МИНИСТЕРСТВО НАУКИ И ВЫСШЕГО ОБРАЗОВАНИЯ РОССИЙСКОЙ ФЕДЕРАЦИИ

### ВЛАДИВОСТОКСКИЙ ГОСУДАРСТВЕННЫЙ УНИВЕРСИТЕТ ЭКОНОМИКИ И СЕРВИСА

### ФИЛИАЛ ВГУЭС В Г. НАХОДКЕ

КАФЕДРА ГУМАНИТАРНЫХ И ИСКУССТВОВЕДЧЕСКИХ ДИСЦИПЛИН

Рабочая программа дисциплины (модуля)

# **ИНФОРМАЦИОННЫЕ ТЕХНОЛОГИИ В ДИЗАЙНЕ СРЕДЫ**

Направление и профиль подготовки: 54.03.01 Дизайн Дизайн среды

> Форма обучения очная

Год набора на ОПОП 2018

Находка 2020

Рабочая программа дисциплины Информационные технологии в дизайне среды составлена в соответствии с требованиями ФГОС ВО по направлению подготовки 54.03.01 Дизайн (приказ Минобрнауки России от 11.08.2016 № 1004) и Порядком организации и осуществления образовательной деятельности по образовательным программам высшего образования – программам бакалавриата, программам специалитета, программам магистратуры (утв. приказом Минобрнауки России от 05 апреля 2017г. № 301)

Составитель(и):

*Коломийцев Артем Константинович, Кафедра менеджмента и экономики, [Artem.Kolomiytsev@vvsu.ru](mailto:Artem.Kolomiytsev@vvsu.ru)*

Утверждена на заседании кафедры Гуманитарных и искусствоведческих дисциплин

18.03.2020 протокол № 7

Редакция Утверждена на заседании кафедры Гуманитарных и искусствоведческих дисциплин протокол №

Заведующий кафедрой (разработчика)

« 18 » марта 20 20 г.

Заведующий кафедрой (выпускающей) В.С. Просалова

*подпись фамилия, инициалы*

*подпись фамилия, инициалы*

« 18 » марта 20 20 г.

#### 1. Цель и задачи освоения дисциплины (модуля)

Целью освоения дисциплины «Информационные технологии в дизайне среды» являются: формирование профессионального мышления, закрепление и расширение знаний в области инженерной графики, а также навыков использования программного обеспечения для работы с двух- и трехмерной графикой, что является необходимым условием для профессиональной деятельности дизайнера.

Задачи освоения дисциплины:

– закрепление профессиональных компетенций;

– овладение навыками создания профессионально-ориентированных компьютерных моделей, плакатов;

– освоение методов компьютерного двухмерного проектирования с помощью графических пакетов CorelDraw, Adobe, Autodesk

– изучение возможностей использования компьютерных технологий при проектировании предметов и объектов окружающей среды;

«Информационные технологии в дизайне среды» – прикладная область инженерной информатики, предназначенная для создания, хранения и обработки графических моделей и их изображений.

#### 2. Перечень планируемых результатов обучения по дисциплине (модулю), соотнесенных с планируемыми результатами освоения образовательной программы

Планируемыми результатами обучения по дисциплине являются знания, умения, навыки, соотнесенные с компетенциями, которые формирует дисциплина, и обеспечивающие достижение планируемых результатов п о образовательной программе в целом. Перечень компетенций, формируемых в результате изучения дисциплины (модуля), приведен в таблице 1.

Таблица 1 – Компетенции обучающегося, формируемые в результате освоения дисциплины (модуля)

| Название ОПОП<br>ВО, сокращенное     | Код<br>компетенции | Формулировка компетенции                                  | Планируемые результаты обучения |                                                                         |  |  |  |
|--------------------------------------|--------------------|-----------------------------------------------------------|---------------------------------|-------------------------------------------------------------------------|--|--|--|
| 54.03.01 «Дизайн»<br>$(E-\sqrt{13})$ | ПК-6               | Способность<br>применять<br>современные<br>технологии,    | Знания:                         | компьютерных графических программ                                       |  |  |  |
|                                      |                    | требуемые при<br>реализации<br>дизайн-проекта на практике | Умения:                         | вести компоновку и компьютерное<br>проектирование объектов дизайна      |  |  |  |
|                                      |                    |                                                           | Навыки:                         | владения компьютерным графическим<br>обеспечением дизайн-проектирования |  |  |  |

#### 3. Место дисциплины (модуля) в структуре основной образовательной программы

Дисциплина «Информационные технологии в дизайне среды» относится к дисциплинам по выбору. Входными требованиями, необходимыми для освоения дисциплины, является наличие у обучающихся компетенций, сформированных при изучении дисциплин и/или прохождении практик «Начертательная геометрия и технический рисунок углубленный курс», «Начертательная геометрия и технический рисунок», «Основы композиции», «Проектирование в дизайне среды модуль 3», «Проектирование в дизайне среды модуль 4», «Проектирование в дизайне среды модуль 5», «Проектирование в дизайне среды модуль 6». На данную дисциплину опираются «Дизайн и рекламные технологии», «Компьютерные технологии в графическом дизайне», «Компьютерные технологии в проектировании среды продвинутый курс», «Ландшафтное проектирование среды», «Организация архитектурно-дизайнерской деятельности», «Организация интерьеров многоуровнего пространства», «Проектирование в дизайне среды модуль 5», «Проектирование в дизайне среды модуль 6», «Производственная практика по получению профессиональных умений и опыта профессиональной деятельности», «Производственна.

#### 4. Объем дисциплины (модуля)

Объем дисциплины в зачетных единицах с указанием количества академических часов, выделенных на контактную работу с обучающимися (по видам учебных занятий) и на самостоятельную работу по всем формам обучения, приведен в таблице 2.

| Название<br>O <sub>II</sub><br><b>BO</b><br>(сокращен<br>Hoe<br>название) | Форма<br>обучен<br>ия | Цикл        | Семест<br>$(O \Phi O)$<br>/Kypc<br>$(3\Phi O)$ | Грудоемкость | Объем контактной работы (час) |            |      |                   |         |            | Форма             |            |
|---------------------------------------------------------------------------|-----------------------|-------------|------------------------------------------------|--------------|-------------------------------|------------|------|-------------------|---------|------------|-------------------|------------|
|                                                                           |                       |             |                                                | (3.E.)       | Bcero                         | Аудиторная |      | Внеаудитор<br>ная |         | <b>CPC</b> | промежут<br>очной |            |
|                                                                           |                       |             |                                                |              |                               | лек        | прак | лаб               | $\Pi$ A | <b>KCP</b> |                   | аттестании |
| 54.03.01<br>Дизайн                                                        | ОФО                   | Б.1.ДВ.Ж.02 | 6                                              |              | 37                            |            | 36   |                   |         |            | 71                | ДЗ         |

Таблица 2 – Общая трудоемкость дисциплины

#### 5. Структура и содержание дисциплины (модуля)

#### 5.1 Структура дисциплины (модуля) для ОФО

Тематический план, отражающий содержание дисциплины (перечень разделов и тем), структурированное по видам учебных занятий с указанием их объемов в соответствии с учебным планом, приведен в таблице 3.1

Таблица 3.1 – Разделы дисциплины (модуля), виды учебной деятельности и формы текущего контроля для ОФО

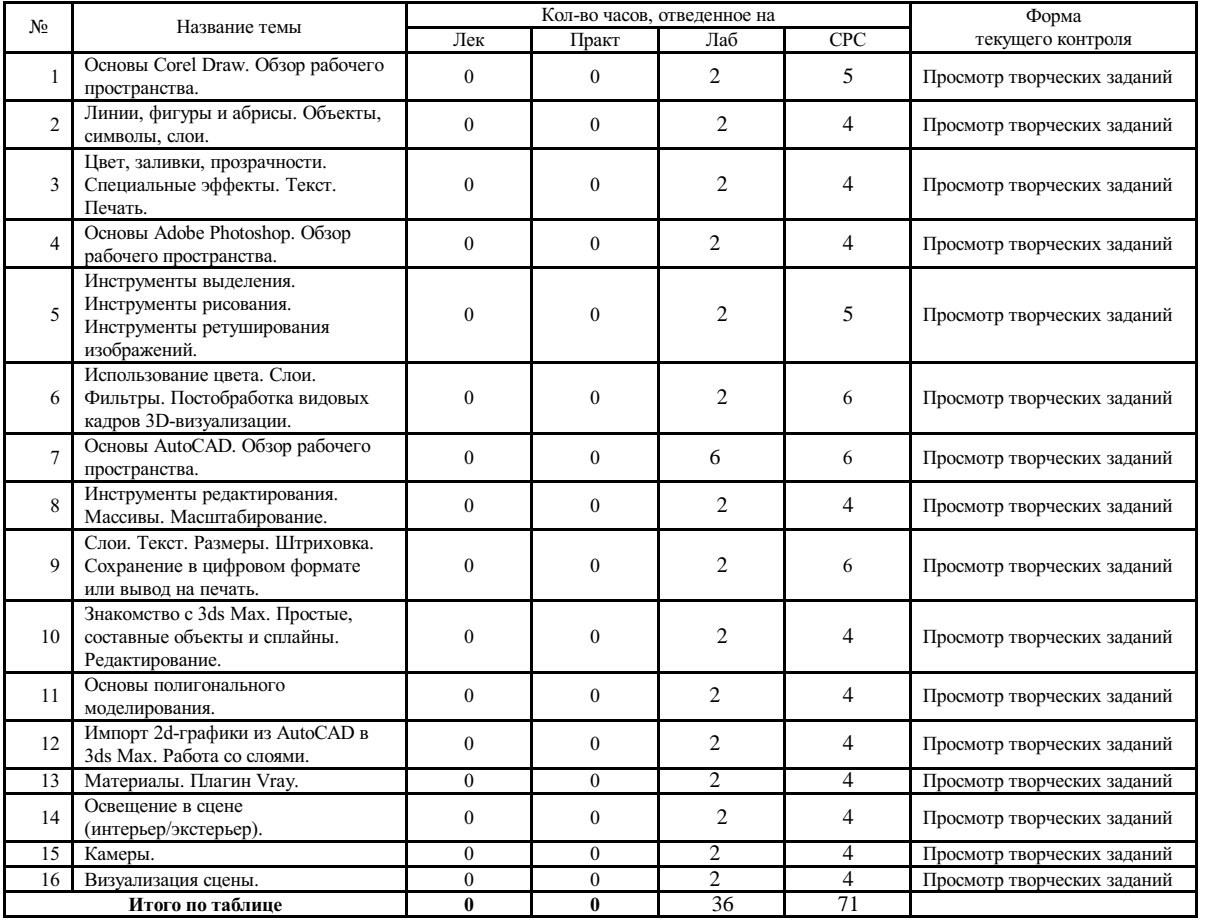

#### 5.2 Содержание разделов и тем дисциплины (модуля) для ОФО

Тема 1 Основы Corel Draw. Обзор рабочего пространства.

Содержание темы: Знакомство с векторной графикой и растровыми изображениями. Создание и открытие рисунков. Сканирование изображений. Отмена, повтор действий. Масштабирование. Работа с видами. Сохранение рисунков. Стандартная панель инструментов. Панель свойств. Окна настройки. Строка состояния. Выбор рабочего пространства.

Формы и методы проведения занятий по теме, применяемые образовательные технологии: Лабораторные работы (ЛР) - творческие упражнения по заданной тематике, позволяющие освоить принципы компьютерного построения объемных форм.

Виды самостоятельной подготовки студентов по теме: .

#### Тема 2 Линии, фигуры иабрисы. Объекты, символы, слои.

Содержание темы: Рисование линий. Форматирование линий и абрисов. Копирование, преобразование и удаление абрисов. Замыкание нескольких сегментов линии. Кисти. Рисование фигур (прямоугольники, эллипсы, дуги, спирали, сетки). Формирование объектов (использование объектов кривых, выбор и перемещение узлов, их преобразование, создание объектов PowerClip). Выделение, преобразование, привязка, направляющие, группировка, разделение объектов. Создание, редактирование и удаление символов.

Формы и методы проведения занятий по теме, применяемые образовательные технологии:

Лабораторные работы (ЛР) - творческие упражнения по заданной тематике, позволяющие освоить принципы компьютерного построения объемных форм.

Виды самостоятельной подготовки студентов по теме: .

#### Тема 3 Цвет, заливки, прозрачности. Специальные эффекты. Текст. Печать.

Содержание темы: Работа с цветом. Заливка объектов. Изменение прозрачности объектов. Использование линз для объектов. Применение трехмерных эффектов для объектов. Работа с текстом (выбор шрифтов и гарнитур, изменение регистра и цвета, регулировка интервалов, выравнивание, стили). Создание макета для печати. Печать работ.

Формы и методы проведения занятий по теме, применяемые образовательные технологии: Лабораторные работы (ЛР) - творческие упражнения по заданной тематике, позволяющие освоить принципы компьютерного построения объемных форм.

Виды самостоятельной подготовки студентов по теме: .

#### Тема 4 Основы Adobe Photoshop. Обзор рабочего пространства.

Содержание темы: Размер и разрешение растрового изображения. Основные форматы файлов и задачи, для решения которых они созданы. Выбор рабочего пространства и настройка его параметров. Получение навыков организации индивидуального рабочего пространства. Навигация. Режимы отображения, измерительные линейки, масштабирование. Основные операции с изображениями. Палитра «История». Сохранение файлов. Получение и развитие навыков навигации по файлу и рабочему пространству, созданию, редактированию и сохранению файлов.

Формы и методы проведения занятий по теме, применяемые образовательные технологии: Лабораторные работы (ЛР) - творческие упражнения по заданной тематике, позволяющие освоить принципы компьютерного построения объемных форм.

Виды самостоятельной подготовки студентов по теме: .

Тема 5 Инструменты выделения. Инструменты рисования. Инструменты ретуширования изображений.

Содержание темы: Инструменты выделения. Выделение объектов со сложными контурами. Операции с выделенными областями. Выполнение простого коллажа из 2-х и более изображений с созданием тени. Способы и приемы рисования в Adobe Photoshop. Развитие навыков рисования кистями. Создание простой фотоманипуляции с последующей обработкой итогового изображения кистями. Виды и типы возможных дефектов изображений, средства их устранения. Ретуширование старой фотографии стандартными средствами Adobe Photoshop.

Формы и методы проведения занятий по теме, применяемые образовательные технологии: Лабораторные работы (ЛР) - творческие упражнения по заданной тематике, позволяющие освоить принципы компьютерного построения объемных форм.

Виды самостоятельной подготовки студентов по теме: .

#### Тема 6 Использование цвета. Слои. Фильтры. Постобработка видовых кадров 3D-визуализации.

Содержание темы: Глубина цвета и цветовые модели. Режимы наложения слоев. Изменение прозрачности. Основы фотомонтажа. Изучение базовых приемов фотомонтажа и основ цифровой живописи на примере выполнения художественной обработки портрета. Маски слоя. Стили и эффекты слоев. Использование смарт-объектов. Основные инструменты, их использование. Применение корректировочных слоев. Имитация различного времени суток на основе одного и того же фотоизображения, предложенного преподавателем. Использование стандартной галереи фильтров. Подключаемые модули: плагины, фильтры, кисти. Имитирование разнообразных техник: живописной, пиксельной, ретро, карандашного рисунка. Создание бесшовных текстур и имитация текстур дерева, камня, металла, ткани и пр. для использования в программе 3D Max. Устранение возможных дефектов, комплексная цветокоррекция. Применение художественных эффектов. Выполнение обработки видового кадра и сохранение этого файла для решения различных задач. Работа с установками и настройками файла для печати, использования в электронном виде и размещении в сети Интернет.

Формы и методы проведения занятий по теме, применяемые образовательные технологии: Лабораторные работы (ЛР) - творческие упражнения по заданной тематике, позволяющие освоить принципы компьютерного построения объемных форм.

Виды самостоятельной подготовки студентов по теме: .

#### Тема 7 Основы AutoCAD. Обзор рабочего пространства.

Содержание темы: Интерфейс. Настройка рабочего пространства. Командная строка. Ввод координат. Построение простейших объектов-примитивов. Инструменты рисования. Полилиния и линия. Привязки.

Формы и методы проведения занятий по теме, применяемые образовательные технологии: Лабораторные работы (ЛР) - творческие упражнения по заданной тематике, позволяющие освоить принципы компьютерного построения объемных форм.

Виды самостоятельной подготовки студентов по теме: .

#### Тема 8 Инструменты редактирования. Массивы. Масштабирование.

Содержание темы: Инструменты редактирования, применение к линиям и фигурам. С помощью инструментов редактирование (зеркало и масштаб) создать фигуру, увеличить и уменьшить фигуру.

Формы и методы проведения занятий по теме, применяемые образовательные технологии: Лабораторные работы (ЛР) - творческие упражнения по заданной тематике, позволяющие освоить принципы компьютерного построения объемных форм.

Виды самостоятельной подготовки студентов по теме: .

#### Тема 9 Слои. Текст. Размеры. Штриховка. Сохранение в цифровом формате или вывод на печать.

Содержание темы: Создание слоя, создание свойств слоя. Перемещение объектов между слоями. Применение свойств слоя к объектам. Выделение объектов по свойствам. Создание и редактирование текста. Стиль текста. Построение размеров. Нанесение штриховки и заливки. Оформление, выбор масштаба, настройка листов и сохранение проекта.

Формы и методы проведения занятий по теме, применяемые образовательные технологии: Лабораторные работы (ЛР) - творческие упражнения по заданной тематике, позволяющие освоить принципы компьютерного построения объемных форм.

Виды самостоятельной подготовки студентов по теме: .

#### Тема 10 Знакомство с 3ds Max. Простые, составные объекты исплайны. Редактирование.

Содержание темы: Обзор интерфейса программы. Работа с главным меню, панелью инструментов, окнами проекций, командной панелью. Создание стандартных и расширенных примитивов, сплайнов. Создание составных объектов с помощью булевых операций. Моделирование сплайнами. Основные действия над объектами: выделение, перемещение, вращение, клонирование, масштабирование, группировка.

Формы и методы проведения занятий по теме, применяемые образовательные технологии: Лабораторные работы (ЛР) - творческие упражнения по заданной тематике, позволяющие освоить принципы компьютерного построения объемных форм.

Виды самостоятельной подготовки студентов по теме: .

#### Тема 11 Основы полигонального моделирования.

Содержание темы: Моделирование простых объектов с помощью различных модификаторов. Полигональное моделирование.

Формы и методы проведения занятий по теме, применяемые образовательные технологии: Лабораторные работы (ЛР) - творческие упражнения по заданной тематике, позволяющие освоить принципы компьютерного построения объемных форм.

Виды самостоятельной подготовки студентов по теме: .

#### Тема 12 Импорт 2d-графики из AutoCAD в 3ds Max. Работа со слоями.

Содержание темы: Подготовка чертежей в AutoCAD для импорта и дальнейшей работы в3ds Max. Принцип работы со слоями в 3ds Max. Создание слоев, редактирование и удаление слоев. Перемещение объектов между слоями.

Формы и методы проведения занятий по теме, применяемые образовательные технологии: Лабораторные работы (ЛР) - творческие упражнения по заданной тематике, позволяющие освоить принципы компьютерного построения объемных форм.

Виды самостоятельной подготовки студентов по теме: .

#### Тема 13 Материалы. Плагин Vray.

Содержание темы: Редактор материалов. Классификация материалов в 3d Max. Создание базовых материалов с помощью Vray.

Формы и методы проведения занятий по теме, применяемые образовательные технологии: Лабораторные работы (ЛР) - творческие упражнения по заданной тематике, позволяющие освоить принципы компьютерного построения объемных форм.

Виды самостоятельной подготовки студентов по теме: .

#### Тема 14 Освещение в сцене (интерьер/экстерьер).

Содержание темы: Виды источников света и их параметры. Принципы создания схем освещения. Схемы расстановки светильников. Системы освещения «день», «ночь».

Формы и методы проведения занятий по теме, применяемые образовательные технологии: Лабораторные работы (ЛР) - творческие упражнения по заданной тематике, позволяющие освоить принципы компьютерного построения объемных форм.

Виды самостоятельной подготовки студентов по теме: .

#### Тема 15 Камеры.

Содержание темы: Обзор стандартных камер. Физическая камера плагина Vray (Phisical Vray Camera).

Настройки и применение в сцене.

Формы и методы проведения занятий по теме, применяемые образовательные технологии: Лабораторные работы (ЛР) - творческие упражнения по заданной тематике, позволяющие освоить принципы компьютерного построения объемных форм.

Виды самостоятельной подготовки студентов по теме: .

Тема 16 Визуализация сцены.

Содержание темы: Настройки сохранения изображения. Сохранение изображения в различных форматах.

Формы и методы проведения занятий по теме, применяемые образовательные технологии: Лабораторные работы (ЛР) - творческие упражнения по заданной тематике, позволяющие освоить принципы компьютерного построения объемных форм.

Виды самостоятельной подготовки студентов по теме: .

#### 6. Методические указания по организации изучения дисциплины (модуля)

Применение информационных технологий в учебном процессе: использование мультимедийного оборудования, необходимого программного обеспечения последних версий на текущий год, комплекса презентаций и демонстрационных материалов для проведения лабораторных работ.

- Информационные технологии: ACDSee Pro 2.5 Photo Manager 2009 English

- Информационные технологии: Adobe Acrobat X Pro Russian

- Информационные технологии: Adobe After Effects CS6 11.0
- Информационные технологии: Adobe Flash CS5
- Информационные технологии: Adobe Flash Player

- Информационные технологии: Adobe Illustrator CS6 16.0 Russian

- Информационные технологии: Adobe InDesign CS 6.0 Russia

- Информационные технологии: Adobe Photoshop CS6.0 Russian
- Информационные технологии: Adobe Photoshop Extended CS6 13.0 English
- Информационные технологии: Adobe Premier Pro 2.0

- Информационные технологии: Autodesk 3ds MAX 2012 Russian

- Информационные технологии: Autodesk AutoCAD 2013 Russian

- Информационные технологии: CorelDRAW Graphiccs Suite X7
- Информационные технологии: Microsoft Office Professional Plus 2013 Russian
- Информационные технологии: Microsoft Windows 7 Russian
- Информационные технологии: V-Ray 3.0 для 3ds Max

- Материально-техническое обеспечение: Компьютеры

Успешное освоение дисциплины предполагает активную работу студентов на всех занятиях аудиторной формы: лабораторные, выполнение аттестационный мероприятий, эффективную самостоятельную работу.

В процессе изучения дисциплины студенту необходимо ориентироваться на самостоятельную проработку материалов лабораторных занятий, выполнение творческих заданий и формирование портфолио.

Перечень тем творческих заданий, рекомендации по их выполнению и формированию портфолио представлены в ФОС.

Образец портфолио по дисциплине «Информационные технологии <sup>в</sup> дизайне среды» представлены вПриложении 2.

Особенности организации обучения для лиц с ограниченными возможностями здоровья и инвалидов.

При необходимости обучающимся из числа лиц с ограниченными возможностями здоровья и инвалидов (по заявлению обучающегося) предоставляется учебная информация в доступных формах с учетом их индивидуальных психофизических особенностей:

- для лиц с нарушениями зрения: в печатной форме увеличенным шрифтом; в форме электронного документа; индивидуальные консультации с привлечением тифлосурдопереводчика; индивидуальные задания, консультации и др.

- для лиц с нарушениями слуха: в печатной форме; в форме электронного документа; индивидуальные консультации с привлечением сурдопереводчика; индивидуальные задания, консультации и др.

- для лиц с нарушениями опорно-двигательного аппарата: в печатной форме; в форме электронного документа; индивидуальные задания, консультации и др.

### **7. Фонд оценочных средств для проведения текущего контроля и промежуточной аттестации обучающихся по дисциплине (модулю)**

В соответствии с требованиями ФГОС ВО для аттестации обучающихся на соответствие их персональных достижений планируемым результатам обучения по дисциплине созданы фонды оценочных средств. Типовые контрольные задания, методические материалы, определяющие процедуры оценивания знаний, умений и навыков, а также критерии и показатели, необходимые для оценки знаний, умений, навыков и характеризующие этапы формирования компетенций в процессе освоения образовательной программы, представлены в Приложении 1.

### **8 Перечень основной и дополнительной учебной литературы, необходимой для освоения дисциплины (модуля)**

Доступ в электронную информационно-образовательную среду организации, а также к основной и дополнительной литературе в ЭБС осуществляется с компьютеров, подключенных к Электронной библиотеке ВГУЭС:

1. Консультант Плюс: полнотекстовая справочно-информационная система нормативно-правовых документов - Режим доступа: [http://www.consultant.ru](http://www.consultant.ru/)

2. Электронно-библиотечная система издательства (образовательная платформа) «Юрайт» - Режим доступа: [https://urait.ru](https://urait.ru/)

3. Электронно-библиотечная система издательства «Лань» - <https://e.lanbook.com/>

4. Научная электронная библиотека eLIBRARY.RU - [https://www.elibrary.ru](https://www.elibrary.ru/)

5. Электронная библиотека Издательского дома Гребенникова «GrebennikOn» [https://grebennikon.ru](https://grebennikon.ru/)

### **9 Перечень информационных технологий**

1. Электронные учебники

2. Технологии мультимедиа.

3. Технологии Интернет (электронная почта, электронные библиотечные системы, электронные базы данных).

### Программное обеспечение:

Microsoft Windows Professional 8.1 64 bit Russian Upgrade Academic OPEN (Academic license №61125270, бессрочная), Microsoft Office 2007 RUS (лицензия №44216302, бессрочная), Winrar (электронная лицензия №RUK-web-1355405, бессрочная), Kaspersky Endpoint Security 10 для Windows (лицензия №17E0200430130957417676, действительна с 30.04.2020 по 05.08.2022), Adobe Photoshop CS4 (лицензия №13301000-2367-8712-9229-8553, бессрочная), Java(TM) 6 Update 26 (свободное), Eclipse (свободное), Note Pad ++(свободное), Sublime Text Build 3211(свободное), Zeal-0.6.1(свободное), Ninja-ide-2.3(свободно), Gimp-2.10.22(свободное), Firefox Setup 52.9.0esr (свободное), Adobe Google Chrome (свободное); Adobe Acrobat Reader (свободное); Adobe Flash Player (свободное), Autodesk 3ds Max 2018 64 bit Academic Edition (лицензия №568-74573589 для учебных заведений, действительна до 21.10 2021), CorelDRAW(R) Graphics Suite X4 (лицензия № DR14C22-GAYEHHD-259CBV7- B4V4L4U, бессрочная), AutoCAD 2010 Academic Edition for SUBS New NLM 20 Pack (+2 teacher) (лицензия №351-73171484 бессрочная)

Программное обеспечение для лиц с ограниченными возможностями

1. Экранная лупа в операционных системах линейки MS Windows

2. Экранный диктор в операционных системах линейки MS Windows

### **10 Перечень ресурсов информационно - телекоммуникационной сети «Интернет»**

1. Систематический информационный ресурс (витрина брэндов и технологий, дизайн, новости) [Электронный ресурс]. – Режим доступа: [http://www.a3d.ru](http://www.a3d.ru/)

2. Профессиональное сообщество рекламистов и дизайнеров **ADCR** [Электронный ресурс]. – Режим доступа: [http://www.adcrussia.ru](http://www.adcrussia.ru/)

3. On-line архитектурное обозрение **architektonika** [Электронный ресурс]. – Режим доступа: [http://architektonika.ru](http://architektonika.ru/)

4. Информационный дизайнерский портал [Электронный ресурс]. – Режим доступа: [http://www.deforum.ru](http://www.deforum.ru/)

5. Информационный портал (и печатный журнал) по дизайну [Электронный ресурс]. – Режим доступа: [http://kak.ru](http://kak.ru/)

6. Архитектура, дизайн, строительство - информационно-аналитический портал [Электронный ресурс]. – Режим доступа: [http://protoart.ru](http://protoart.ru/)

7. Официальный сайт союза дизайнеров России [Электронный ресурс]. – Режим доступа: [http://www.sdrussia.ru](http://www.sdrussia.ru/)

### **11 Материально-техническое обеспечение дисциплины (модуля)**

Для проведения занятий лекционного типа предлагаются наборы демонстрационного оборудования и учебно-наглядных пособий, обеспечивающие тематические иллюстрации, соответствующие примерным программам дисциплин (модулей), рабочим учебным программам дисциплин (модулей).

Перечень материально-технического обеспечения, необходимого для реализации программы бакалавриата, включает в себя лаборатории, оснащенные лабораторным оборудованием, в зависимости от степени его сложности.

Приложение 1 к рабочей программе дисциплины «Информационные технологии в дизайне среды»

### МИНИСТЕРСТВО НАУКИ И ВЫСШЕГО ОБРАЗОВАНИЯ РОССИЙСКОЙ ФЕДЕРАЦИИ

### ВЛАДИВОСТОКСКИЙ ГОСУДАРСТВЕННЫЙ УНИВЕРСИТЕТ ЭКОНОМИКИ И СЕРВИСА

### ФИЛИАЛ ВГУЭС В Г. НАХОДКЕ

### КАФЕДРА ГУМАНИТАРНЫХ И ИСКУССТВОВЕДЧЕСКИХ ДИСЦИПЛИН

Фонд оценочных средств для проведения текущего контроля и промежуточной аттестации по дисциплине (модулю)

## ИНФОРМАЦИОННЫЕ ТЕХНОЛОГИИ В ДИЗАЙНЕ СРЕДЫ

Направление и направленность (профиль) 54.03.01 Дизайн Дизайн среды

> Форма обучения очная

Находка 2020

Фонд оценочных средств для проведения текущего контроля и промежуточной аттестации обучающихся по дисциплине (модулю) Информационные технологии в дизайне среды разработан в соответствии с требованиями ФГОС ВО по направлению подготовки 54.03.01 Дизайн (приказ Минобрнауки России от 11.08.2016 № 1004) и Порядком организации и осуществления образовательной деятельности по образовательным программам высшего образования – программам бакалавриата, программам специалитета, программам магистратуры (утв. приказом Минобрнауки России от 05.04.2017г. № 301)

Составитель(и):

*Коломийцев Артем Константинович, Кафедра менеджмента и экономики, [Artem.Kolomiytsev@vvsu.ru](mailto:Artem.Kolomiytsev@vvsu.ru)*

Утвержден на заседании кафедры Гуманитарных и искусствоведческих дисциплин

18.03.2020 протокол № 7

Заведующий кафедрой (разработчика) В.С. Просалова

*подпись фамилия, инициалы*

« 18 » марта 20 20 г.

Заведующий кафедрой (выпускающей) В.С. Просалова

« 18 » марта 20 20 г.

*подпись фамилия, инициалы*

### **1 Перечень формируемых компетенций\***

### Таблица – Перечень компетенций с указанием этапов их формирования в процессе освоения образовательной программе

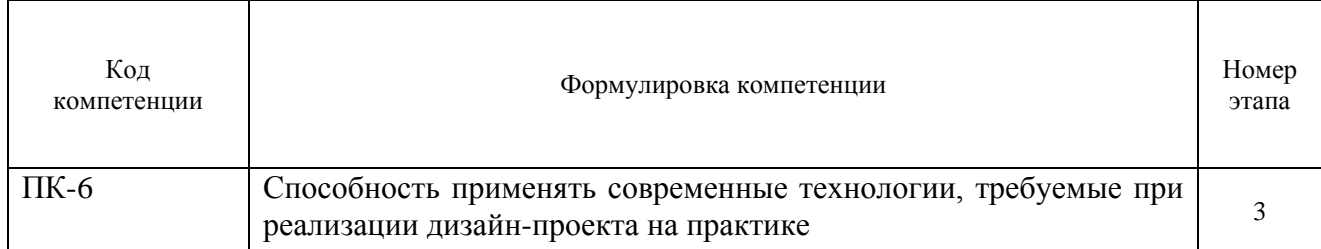

Компетенция считается сформированной на данном этапе (номер этапа таблица 1 ФОС) в случае, если полученные результаты обучения по дисциплине оценены положительно (диапазон критериев оценивания результатов обучения «зачтено», «удовлетворительно», «хорошо», «отлично»). В случае отсутствия положительной оценки компетенция на данном этапе считается несформированной.

### **2 Описание критериев оценивания планируемых результатов обучения** *ПК-6 Способность применять современные технологии, требуемые при реализации дизайн-проекта на практике*

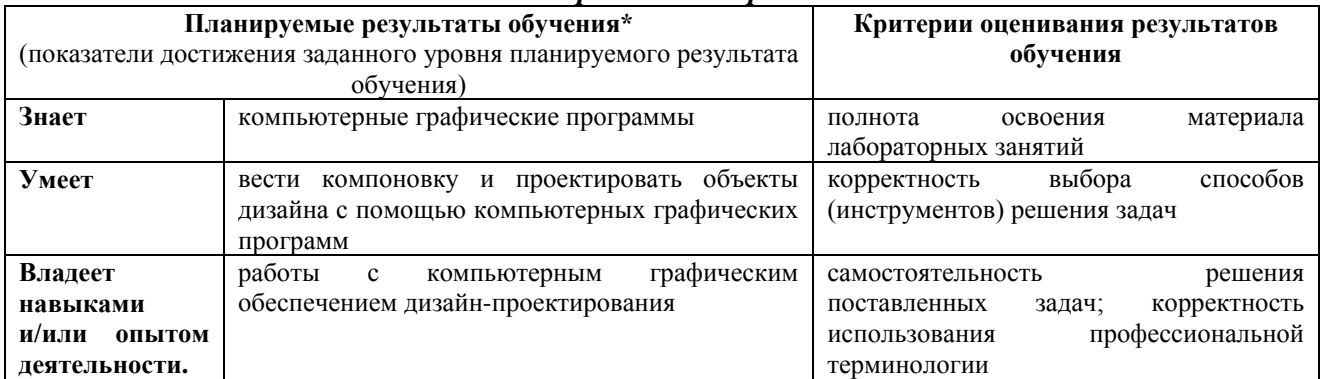

Таблица заполняется в соответствии с разделом 2 Рабочей программы дисциплины (модуля).

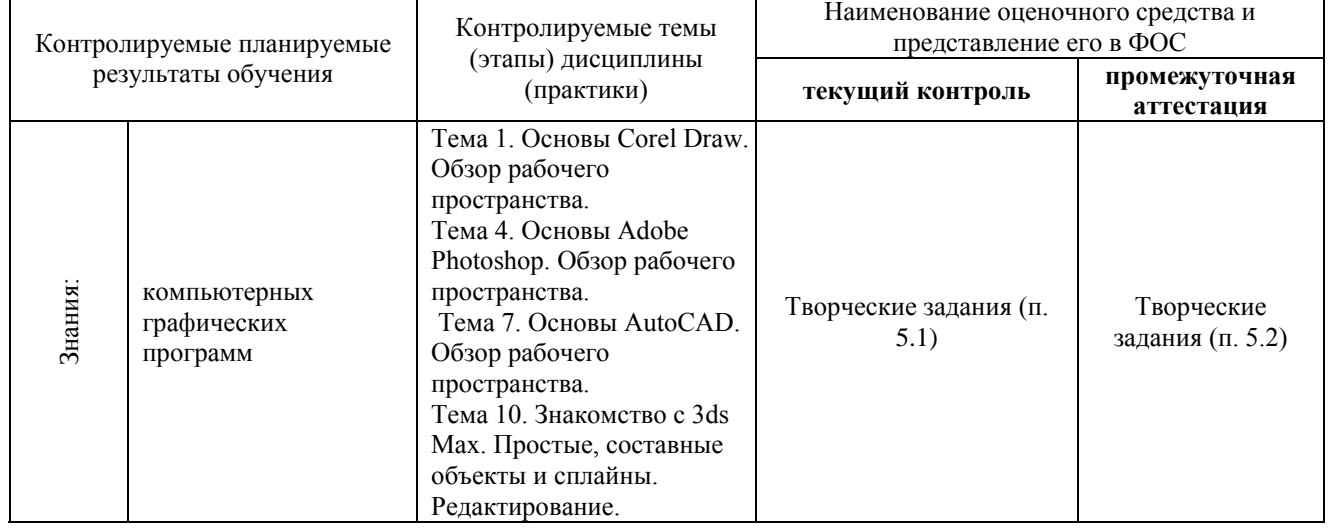

### **3 Перечень оценочных средств**

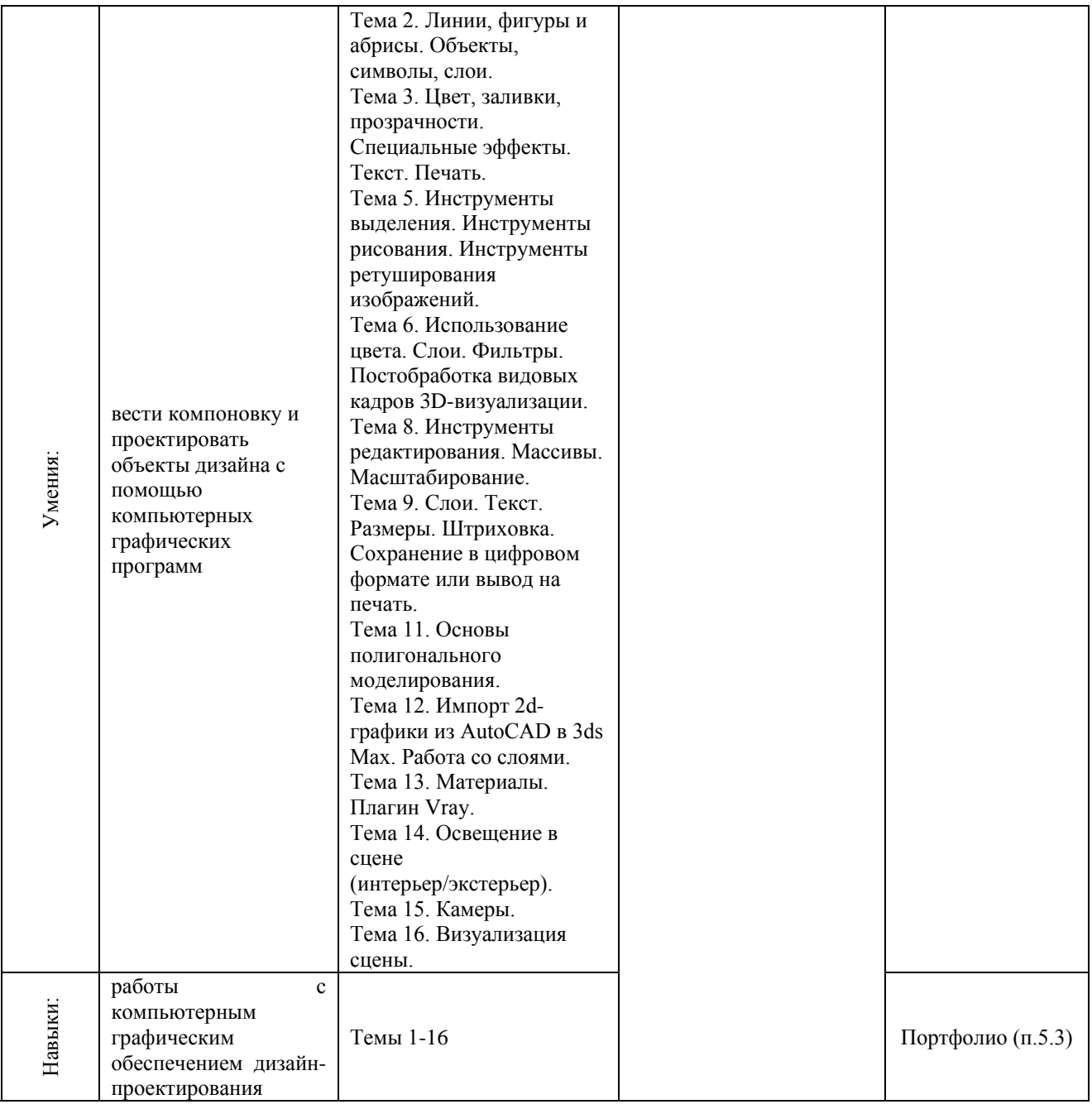

### **4 Описание процедуры оценивания**

Качество сформированности компетенций на данном этапе оценивается по результатам текущих и промежуточной аттестаций количественной оценкой, выраженной в баллах, максимальная сумма баллов по дисциплине равна 100 баллам.

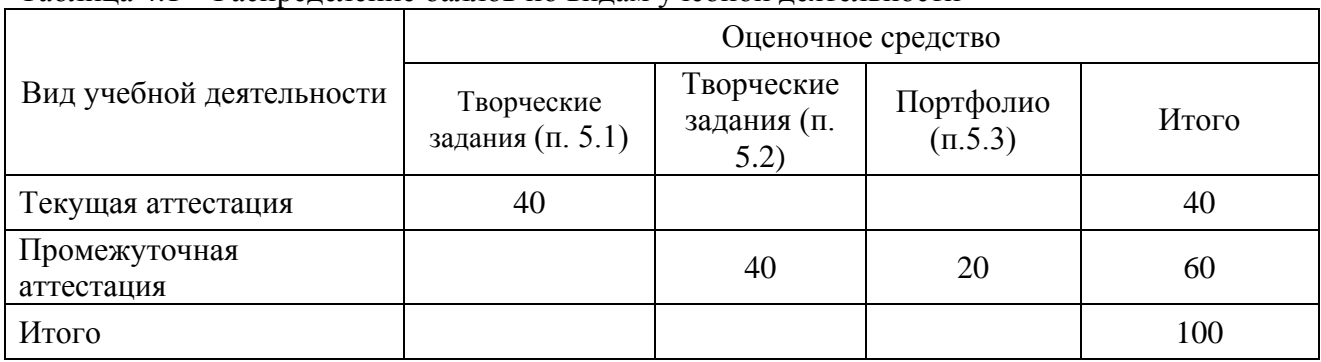

Таблица 4.1 – Распределение баллов по видам учебной деятельности

### Сумма баллов, набранных студентом по всем видам учебной деятельности в рамках дисциплины, переводится в оценку в соответствии с таблицей.

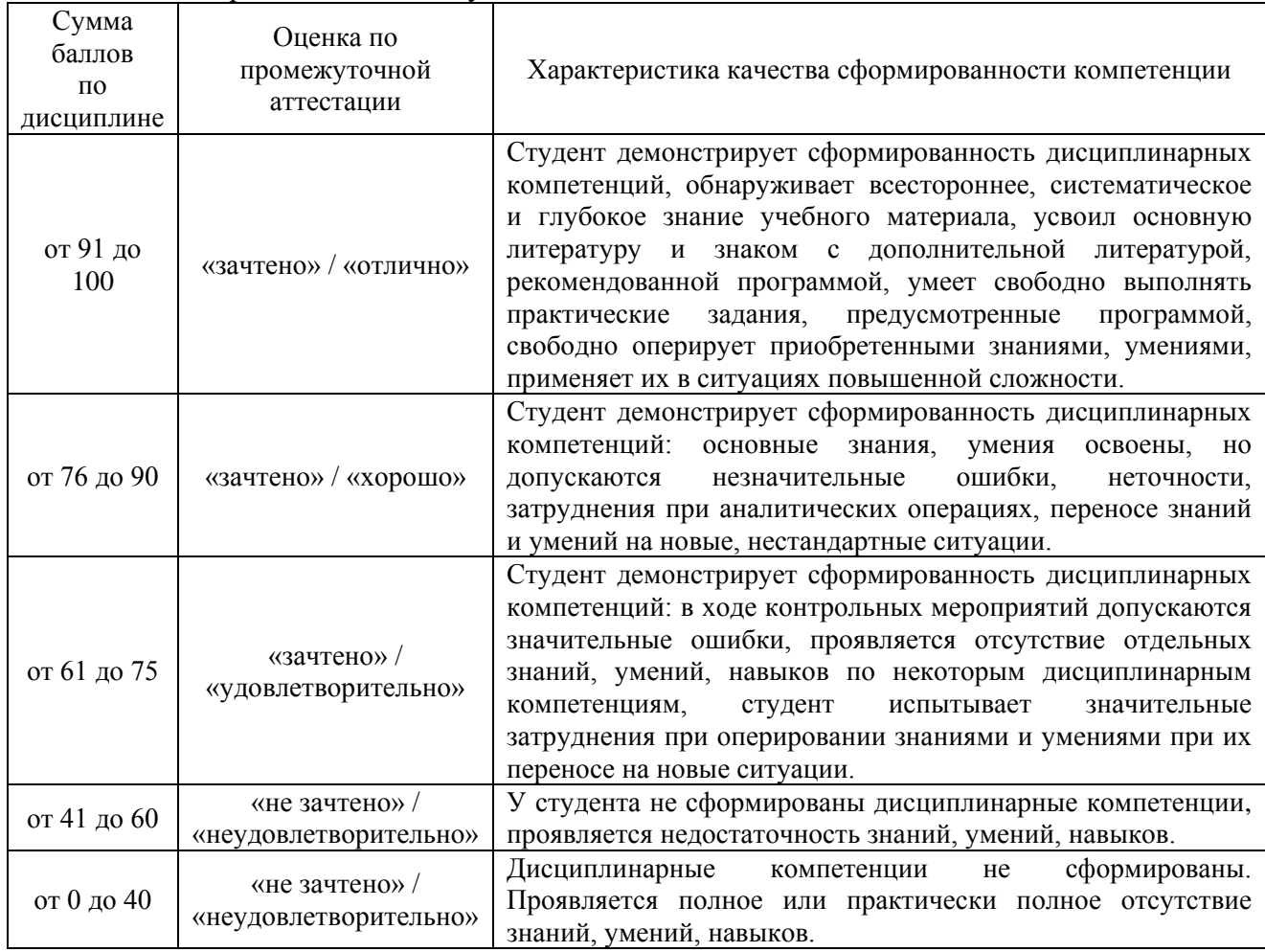

### **5 Примерные оценочные средства**

5.1 Творческие задания. Перечень тем творческих заданий.

1. Настройка рабочего пространства в *Corel Draw.* Создание и открытие рисунков. Сканирование изображений.

2. Рисование различных фигур и их редактирование в *Corel Draw*.

3. Работа с цветом. Применение эффектов. Создание макета для печати в *Corel Draw*.

4. Настройка рабочего пространства в *Adobe Photoshop*. Навигация. Палитры.

5. Способы и приемы рисования в *Adobe Photoshop.* Создание простой фотоманипуляции. Ретуширование старой фотографии.

6. Применение корректировочных слоев. Имитация различного времени суток на основе одного и того же фотоизображения. Имитирование разнообразных техник. Создание бесшовных текстур. Выполнение обработки видового кадра в *Adobe Photoshop.*

7. Настройка рабочего пространства *AutoCAD.* Построение простейших объектовпримитивов.

8. Создание массивов в *AutoCAD.*

Краткие методические указания к выполнению творческих заданий.

Творческие задания выполняются по темам лабораторных работ (1-8) с использованием компьютерных графических программ **(Corel Draw, Adobe Photoshop, Autodesk Autocad)** по мере овладения студентами новыми знаниями. Для успешного прохождения **текущей аттестации** студенту необходимо предоставить выполненные задания по темам дисциплины

в виде программных файлов **(формат CDR, PSD, DWG)** и цифровых изображений **(формат JPEG)** на внешнем накопителе данных **(флешка USB)**.

Использование компьютерных графических программ направлено на понимание студентами простых и сложных графических форм, способов их отображения, без чего они не получат необходимых профессиональных компетенций.

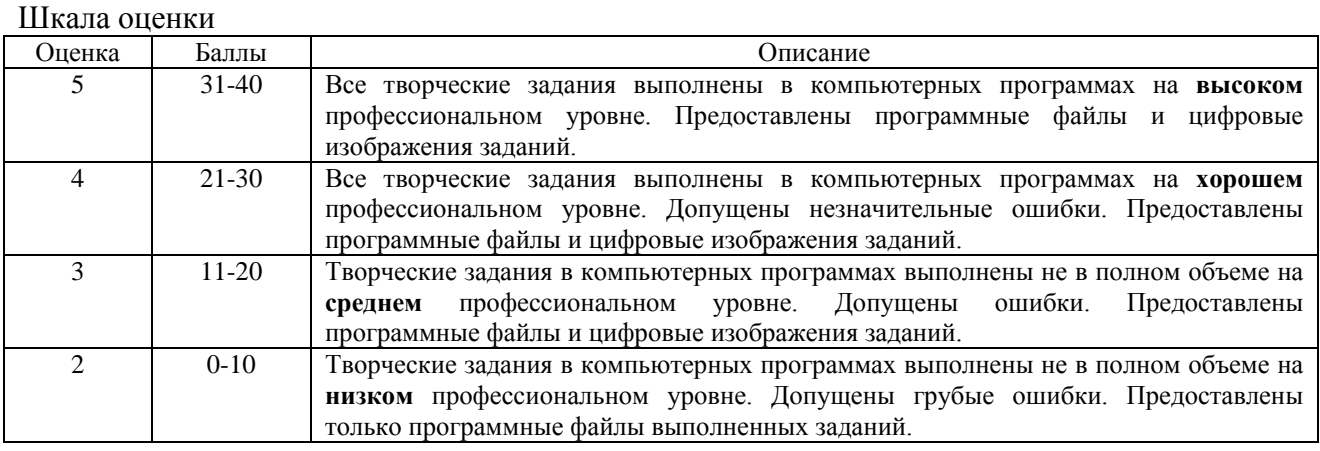

5.2 Творческие задания. Перечень тем творческих заданий.

9. Создание чертежа в *AutoCAD.* Работа со слоями, штриховкой, нанесение размеров.

10. Создание стандартных и расширенных примитивов, сплайнов. Создание составных объектов с помощью булевых операций в *3ds Max*.

11. Моделирование простых объектов с помощью различных модификаторов в *3ds Max*.

12. Импорт 2d-графики из AutoCAD *в 3ds Max.* Работа со слоями.

13. Классификация материалов в *3d Max*. Создание базовых материалов с помощью Vray.

14. Расстановка источников освещения в сцене *3d Max*.

15. Настройки и применение камер в сцене *3d Max*.

16. Визуализация сцены и сохранение итоговых изображений в *3d Max*.

Краткие методические указания к выполнению творческих заданий.

Творческие задания выполняются по темам лабораторных работ (9-16) с использованием компьютерных графических программ **(Autodesk Autocad, 3ds Max)** по мере овладения студентами новыми знаниями. Для успешного прохождения **промежуточной аттестации** студенту необходимо предоставить выполненные задания по темам дисциплины на внешнем накопителе данных **(флешка USB)**:

1. программные файлы с выполненными творческими заданиями **(формат DWG, MAX);**

2. цифровые изображения **всех (1-16)** выполненных заданий по дисциплине **(формат JPEG),** в виде **учебного портфолио (презентация типа PowerPoint, формат PPTX или презентация в формате PDF).**

Шкала оценки

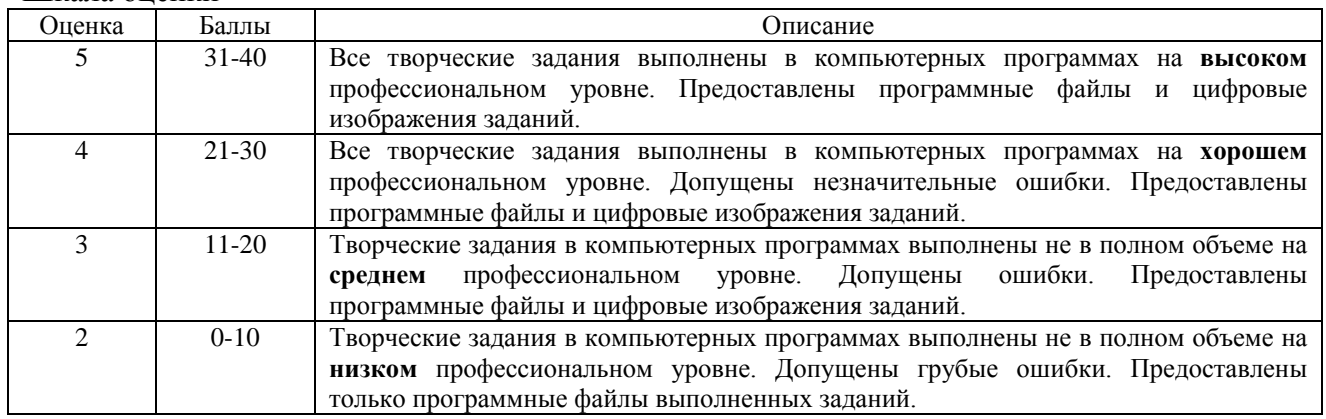

5.3 Портфолио.

Краткие методические указания к подготовке и защите портфолио.

Портфолио – отчет по процессу обучения, способ фиксирования, накопления и оценки индивидуальных достижений учащегося в определённый период его образовательной деятельности. Суть использования портфолио как технологии и как пакета документов обеспечить эффективное взаимодействие студентов с преподавателями в вузе в период обучения, а также с потенциальными работодателями до и после окончания высшего учебного заведения. Портфолио предназначен для презентации индивидуального образовательного движения студентов специализации лицам, заинтересованным в успешных выпускниках программы.

Допускается оформлять портфолио на форматах **А4** или **А3 горизонтальной** или **вертикальной** ориентации в зависимости от компоновки иллюстраций.

Рекомендуемый **объем портфолио** составляет **30 слайдов** / стр.

Портфолио должно быть **собрано в одной из графических программ**: CorelDraw, Adobe Photoshop. Оформленное портфолио следует сохранить в одном из форматов: **PPTX; PDF,** и предоставить к защите в электронном виде на внешнем накопителе данных **(флешка USB).** Структура портфолио (см. Приложение 2):

**1. Инвариантная часть** (отражает уровень достижения академических знаний обучающегося по дисциплине)

- 1 слайд / стр. название портфолио, дисциплина, Ф.И.О. студента, группа;
- 2-18 слайд / стр. изображения выполненных творческих работ по дисциплине, с указанием номера и названия темы/задания;

• 19-20 слайд / стр. - список литературы или интернет-ресурсов, которые дополнительно использовались для освоения дисциплины и самообразования.

**2. Вариативная часть** (отражает уровень самостоятельной подготовки обучающегося по дисциплине и внешних достижений, связанных с компьютерными технологиями)

• 21-30 слайд / стр. - изображения индивидуальных разработок (дополнительные творческие и/или самостоятельные работы).

Защита портфолио представляет собой процесс презентации студентом всех выполненных творческих заданий по дисциплине с устными комментариями.

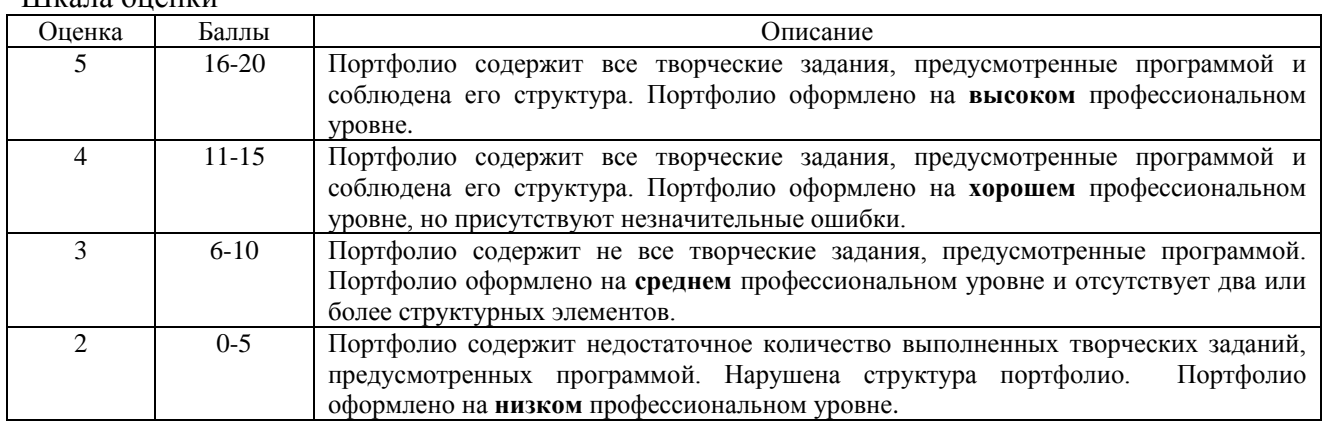

 $III$ <sub> $10.70$ </sub>  $10.7$